## **B.3.6.-Genera el Endeudamiento Neto**

Adjuntar en un solo archivo PDF los siguientes elementos:

• Impresión de pantalla donde se visualice la consulta o generación del formato de Endeudamiento Neto del periodo de evaluación, desde el Sistema de Contabilidad Gubernamental del ente público.

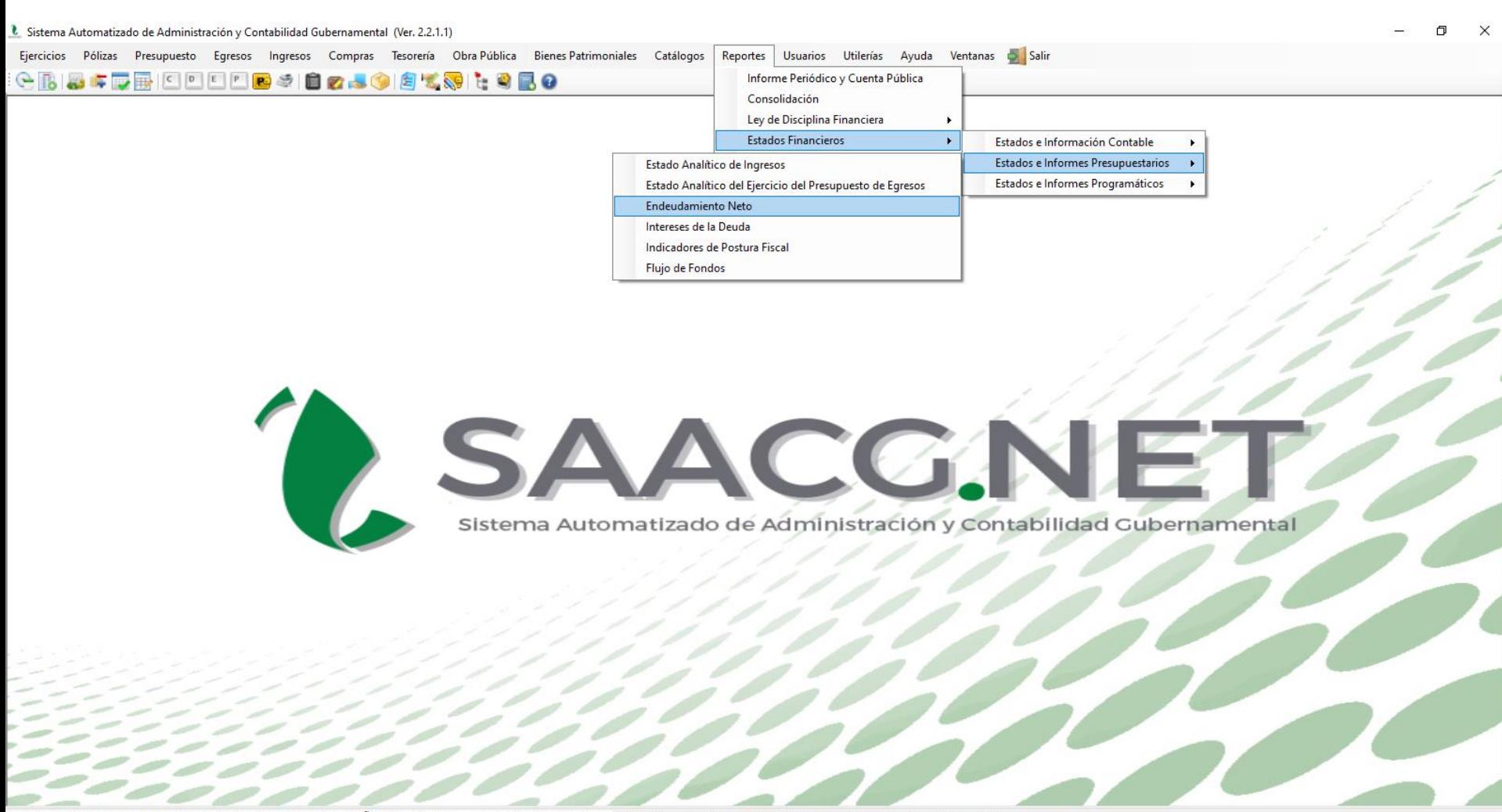

12:47 p.m.

30°C Mayorm. soleado ∧ 口(v) ESP

PUERTO PEÑASCO 2022 | Usuario: Usuario Prueba T Ver: Usuarios Conectados al Sistema - (Usuarios Permitidos: 20)

 $0\overline{2}$ 

P<sup>3</sup>

O

Ħ

## **B.3.6.-Genera el Endeudamiento Neto**

• Impresión de pantalla del formato de Endeudamiento Neto del 1 de enero al 30 de junio del año en curso, generado del Sistema de Contabilidad Gubernamental del ente público, conforme la estructura aprobada por el CONAC.

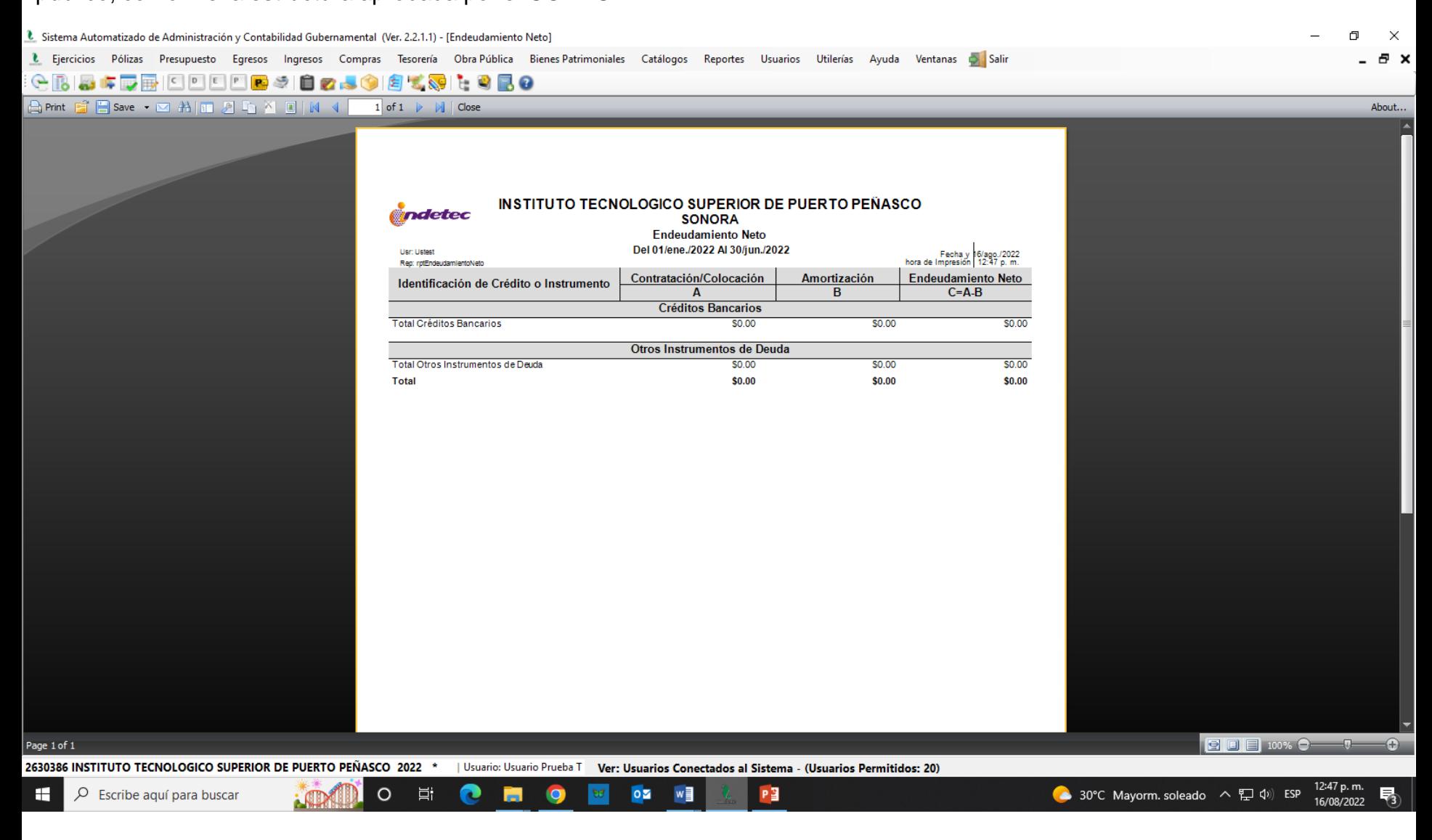

## NOTA: El Instituto no presente Endeudamiento Neto